How to book the Learning Commons

## ➤First [Registration](#page-1-0)

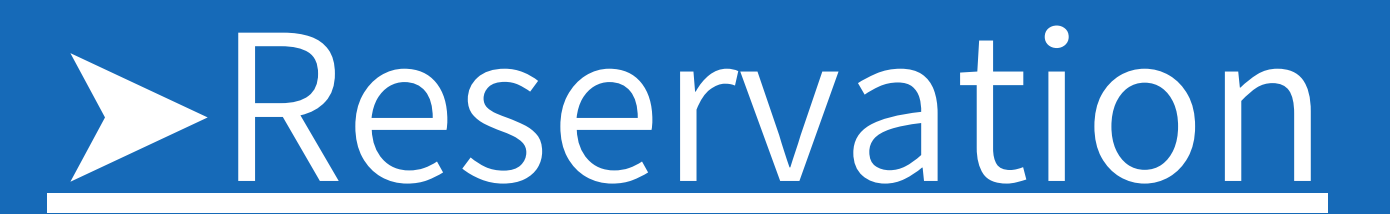

### ➤[Check](#page-3-0) in & Check out

You can make reservations by PC or smartphone as well as our iPad on the LC Counter.

You are required to check in to take possession of your reserved room / equipment. Please check out when ready to leave.

To make a reservation , you need to register only for the first time.Please bring your ID card at Nakamiya or Gotenyama Library to complete the procedure. .

# <span id="page-1-0"></span>TISH ON Touch your In the card in the card in the card in the card in the card in the card in the card in the card in the card in the card in the card in the card in the card in the card in the card in the card with  $\sum_{\text$

 $\overline{\phantom{a}}$ 

### 0 1 Touch your ID card on the card reader

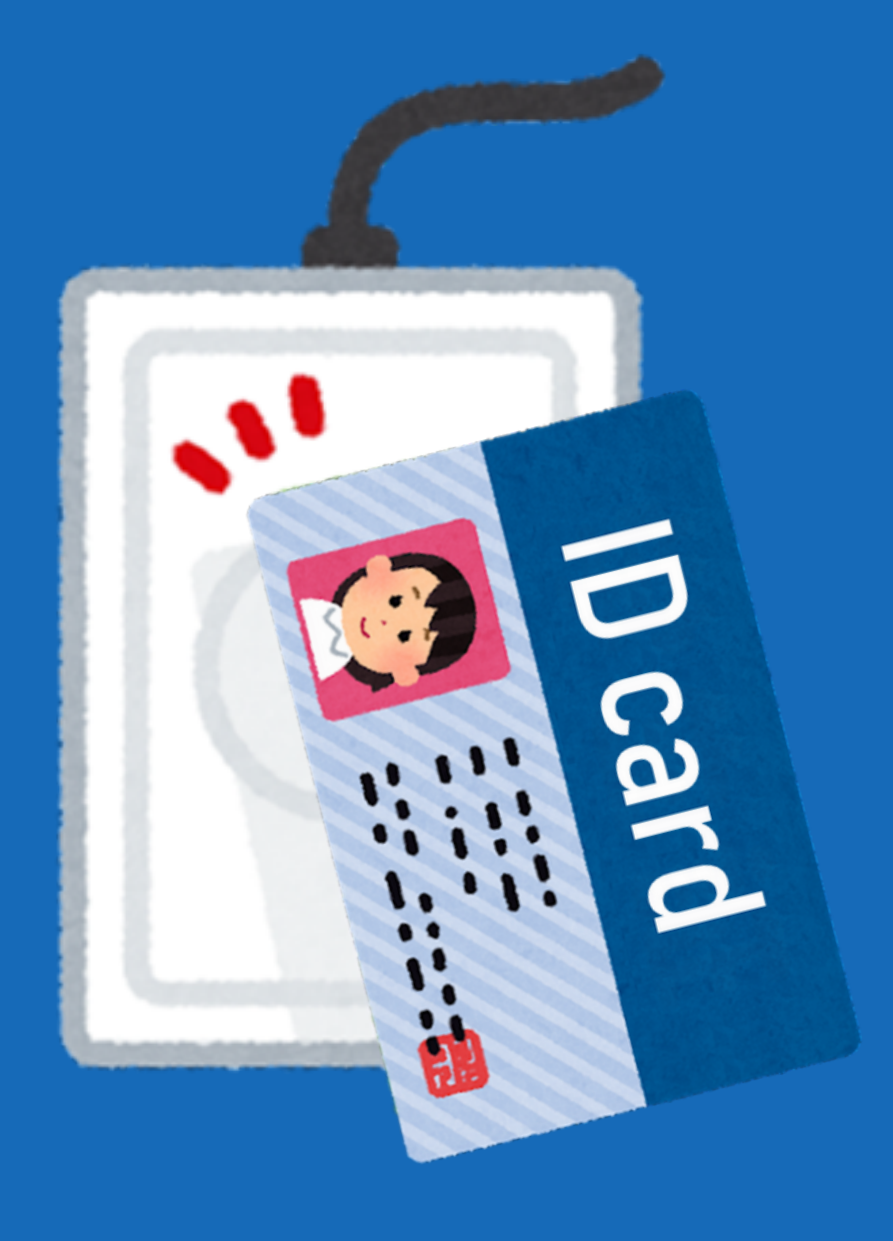

0 2 Settle your password (It'll be requested when booking by your smart phone) 確認のため、パスコードを再入力してください  $\begin{array}{ccc} \circ & \circ & \circ & \circ \end{array}$ 3

# $\boldsymbol{\Omega}$ Learning<br>Learning Commons COMMONS

 $\mathsf g$  $\circ$ やり直す 削除

0 3

Take the receipt. Your first registra tio n

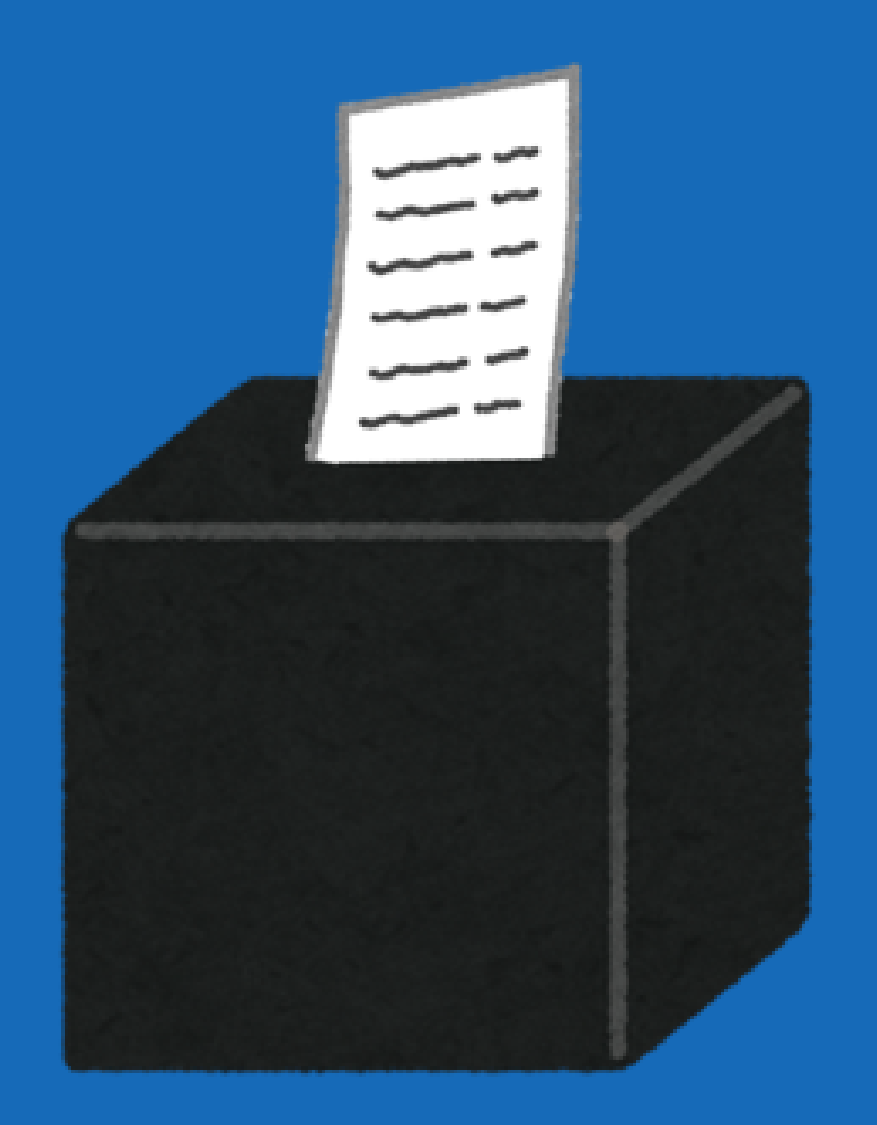

If you need other equipments, click "Equipment Reservation " and start booking 06

### 04 Choose accessible rooms

Search

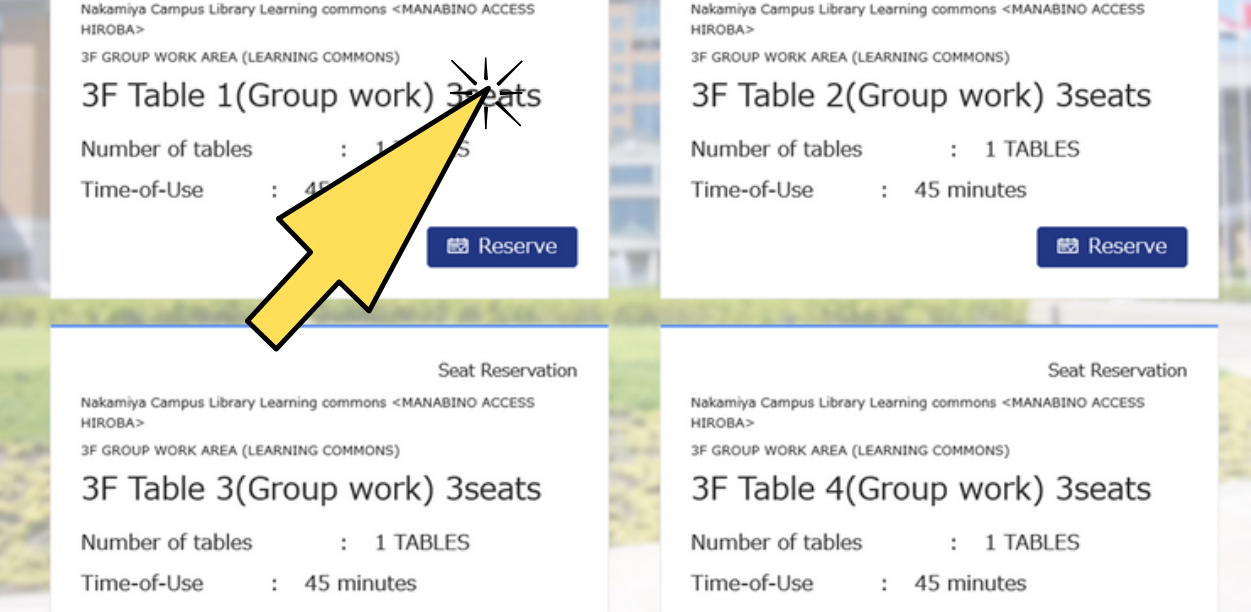

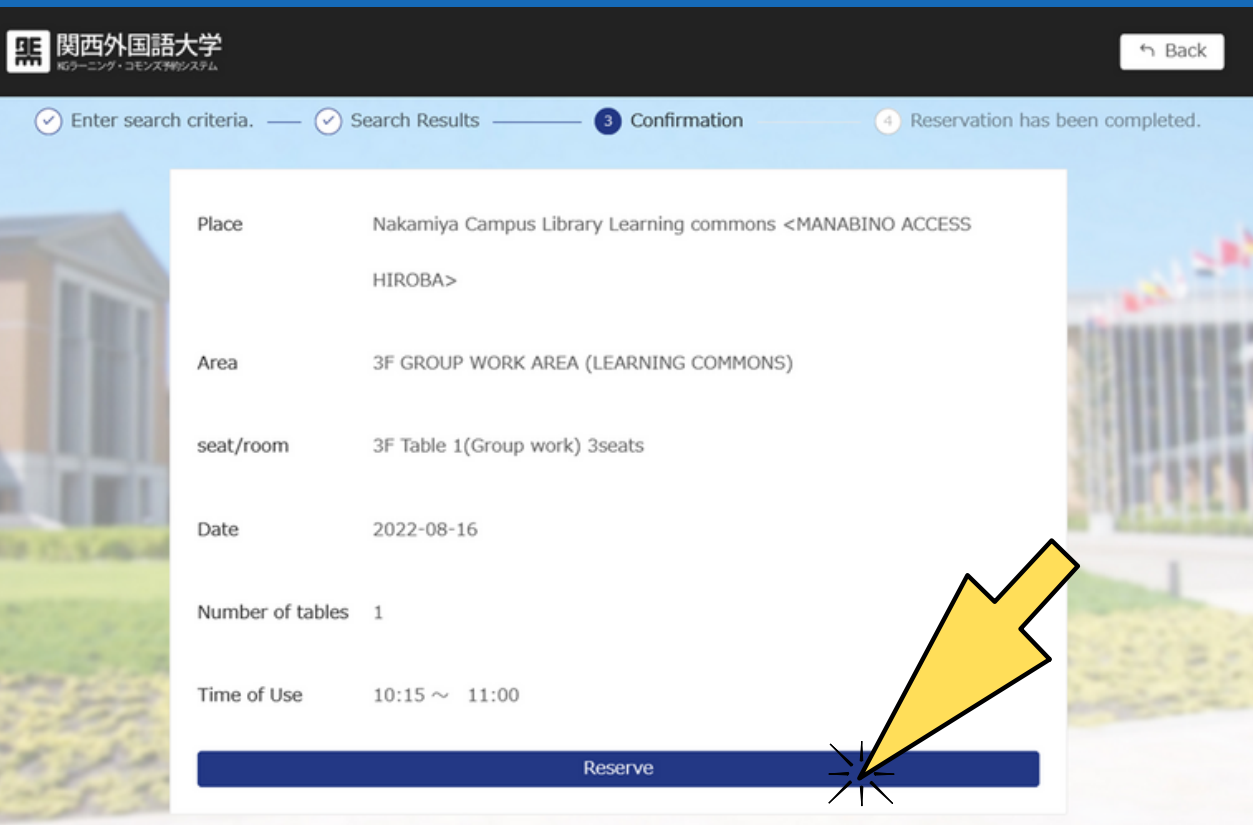

<span id="page-2-0"></span>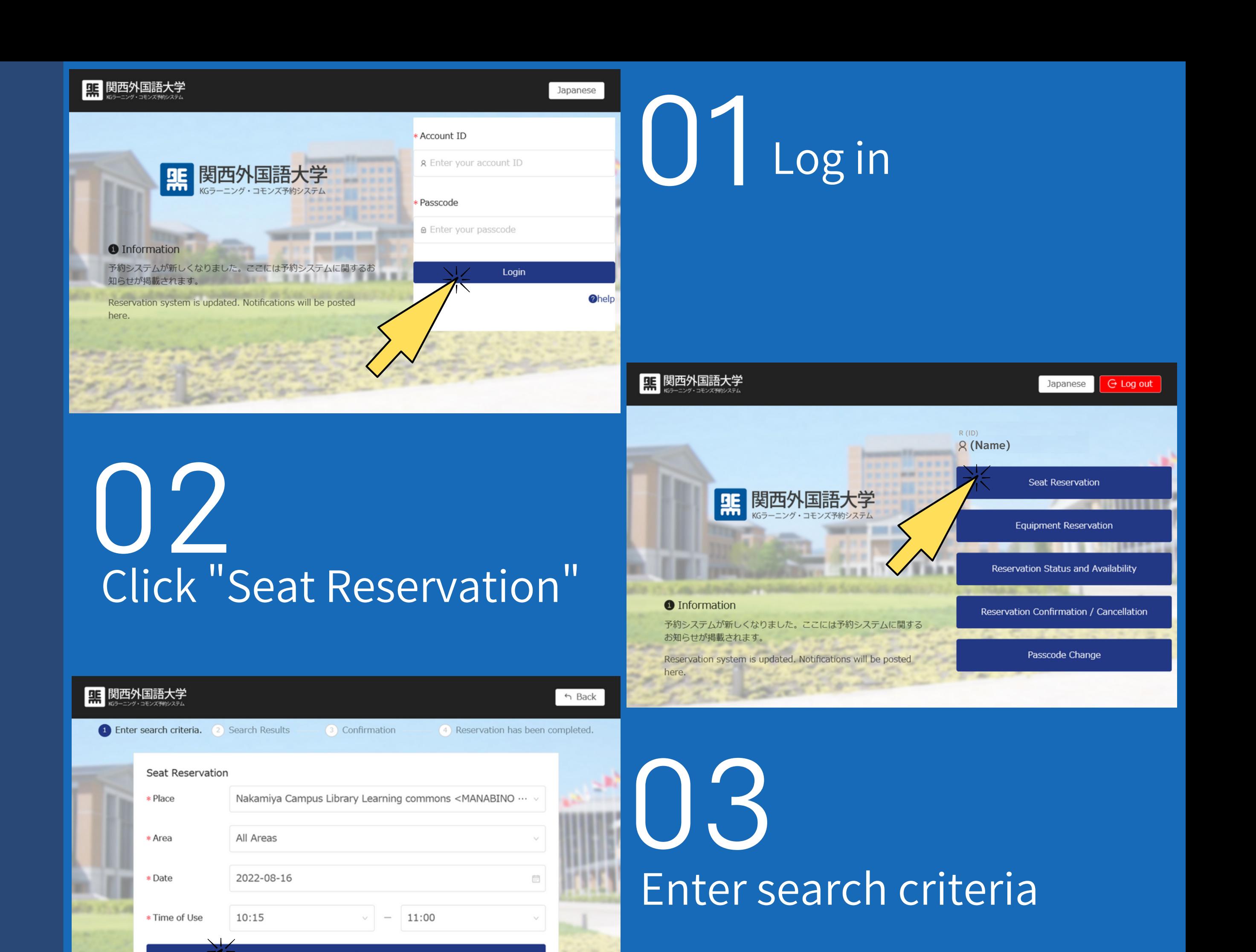

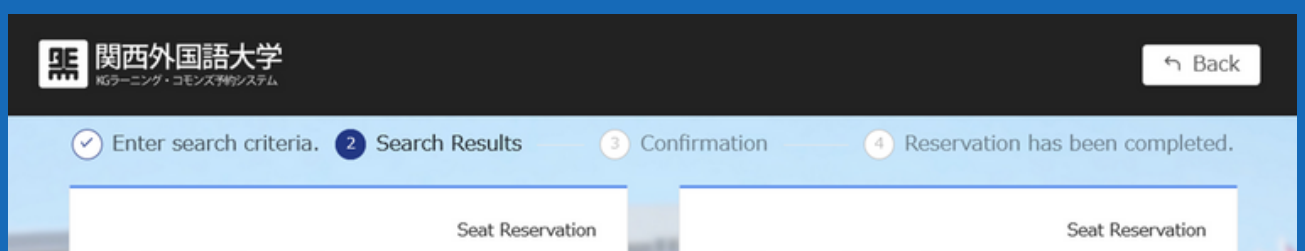

### 05 Confirm your request

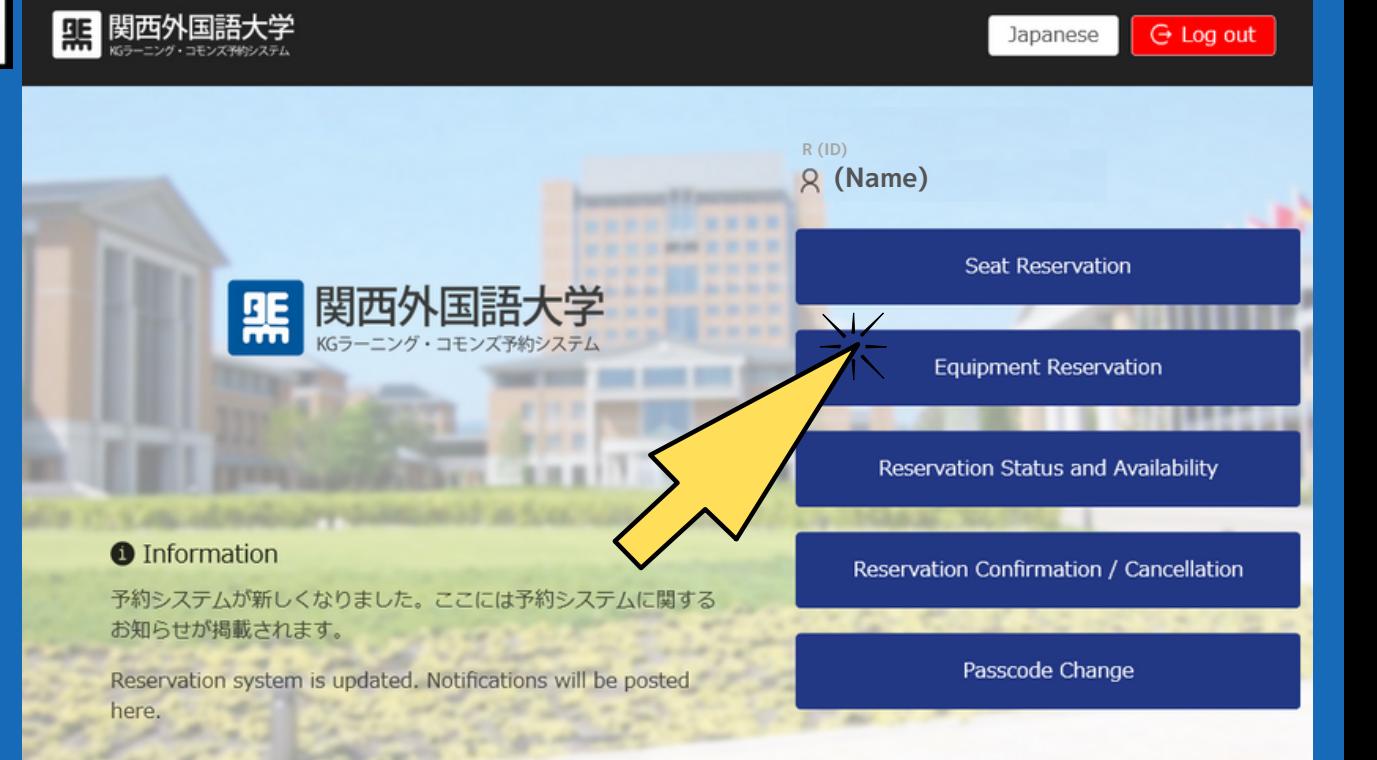

### <span id="page-3-0"></span>at Learning Commons Check in

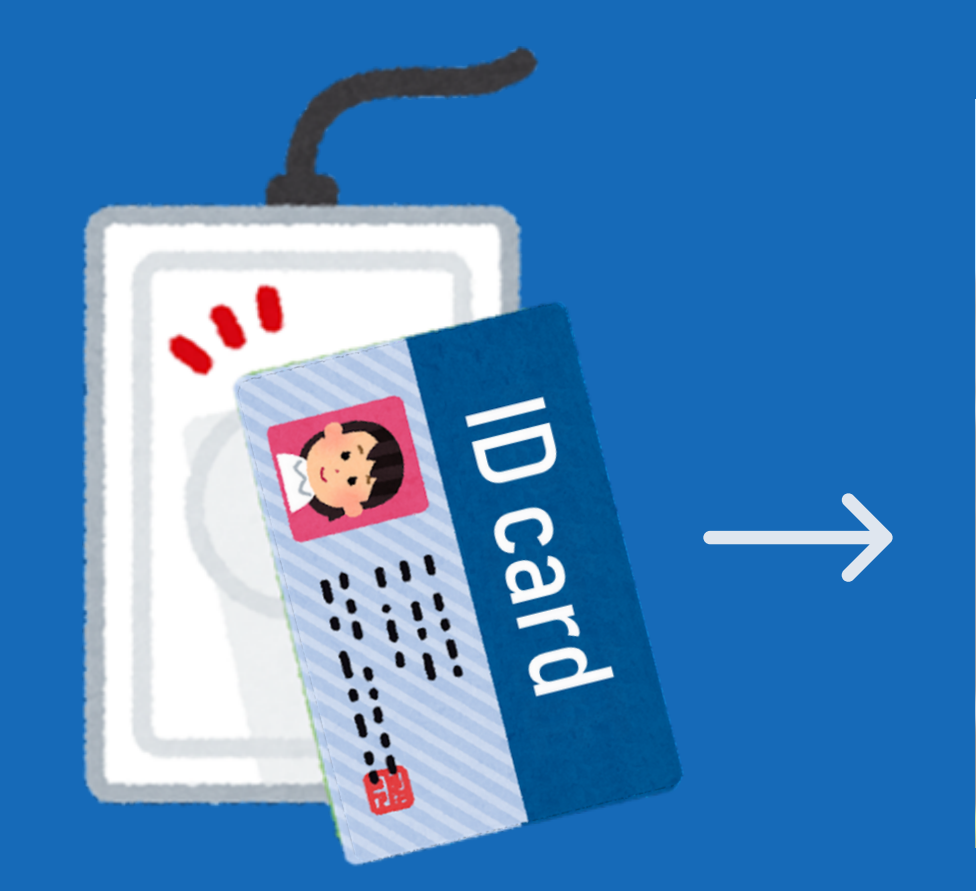

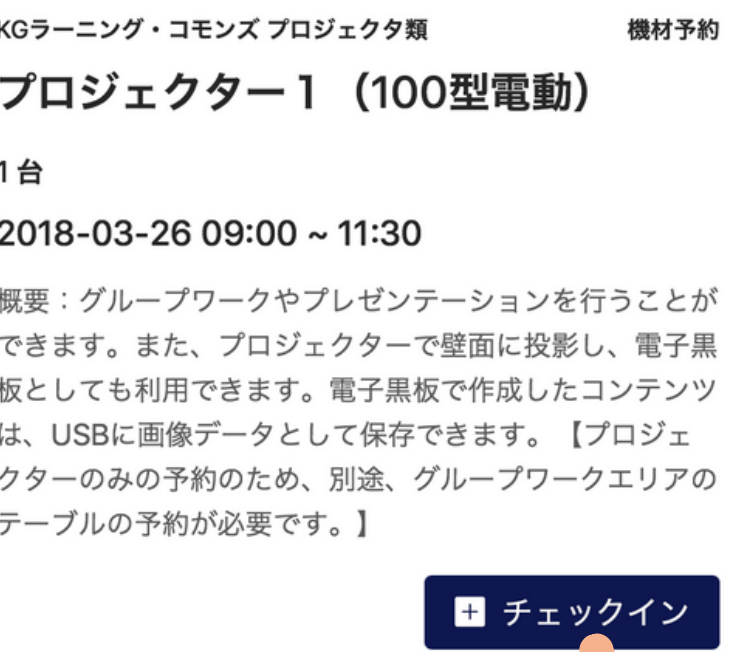

### 01 02 03 Touch your ID card on the card reader Click "Check in"

KGラーニング・コモンズ 貸出用ノートPC 機材予約 貸出用ノートPC1 1台 2018-06-01 09:00 ~ 10:00 利用人数: 1名 概要: ラーニング・コモンズ内での利用 に限定。Office、adobe、インターネット、電子黒板、 wivia (無線投影機) に利用できます。 ■ チェックア! Click "Check out"

Check out at Learning Commons

※Please give the receipt for equipment to the staff

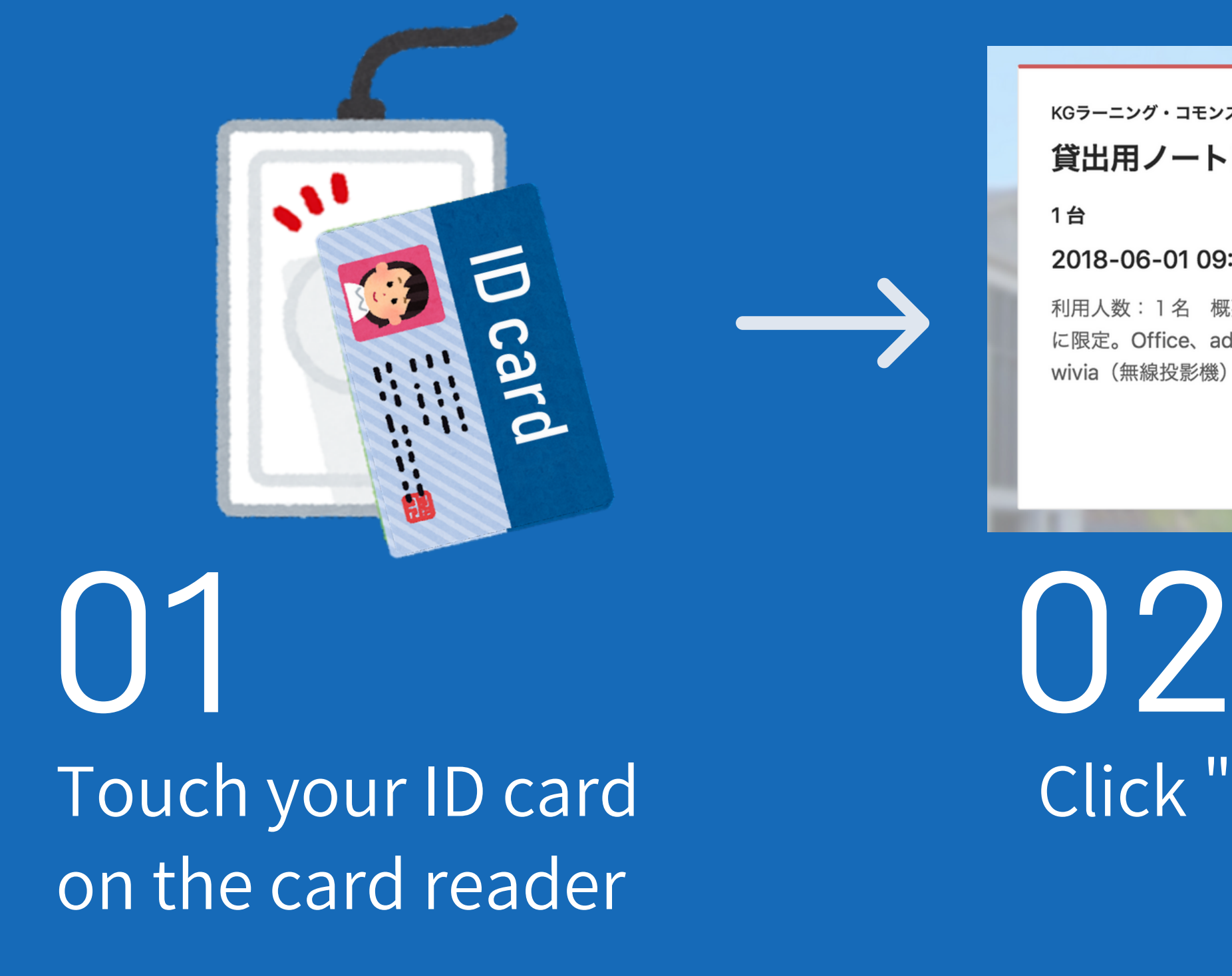

Our booking terminals are aveilable at : 3F at Nakamiya、3F at Gotanyama、Cafe Commons at Gotenyama campas ※We do not have it at 2F at Nakamiya. Please check in/out at 3F.

# Take the receipt